#### CS Open CourseWare - http://ocw.cs.pub.ro/courses/

## **Nadolu Alexandru: Parking Sensor**

#### **Introducere**

Proiectul constă în dezvoltarea unui sistem de asistență la parcare, care utilizează senzori pentru detectarea obstacolelor din mediul înconjurător și oferă feedback vizual și auditiv șoferului pentru a-l ajuta să parcheze în condiții de siguranță. Ideea de la care am pornit acest proiect este chiar cea mai esentiala optiune pe care o poate avea un autovehicul, senzorul de parcare.

#### **Descriere generală**

Sistemul va avea urmatoarele functionalitati:

- Detectarea distanței față de obstacole: Sistemul va măsura distanța dintre vehicul și obstacolele aflate atat în fața, cat și în spatele acestuia.
- Indicarea distanței utilizând un LED, un buzzer si un ecran LCD.
- Frecvența cu care LED-ul va executa o serie de cicluri de aprindere și stingere și sunetul produs de buzzer vor varia în funcție de distanta vehiculului față de obstacole.
- Intensitatea LED-ului va depinde de distanta senzorului pana la cel mai apropiat obstacol.

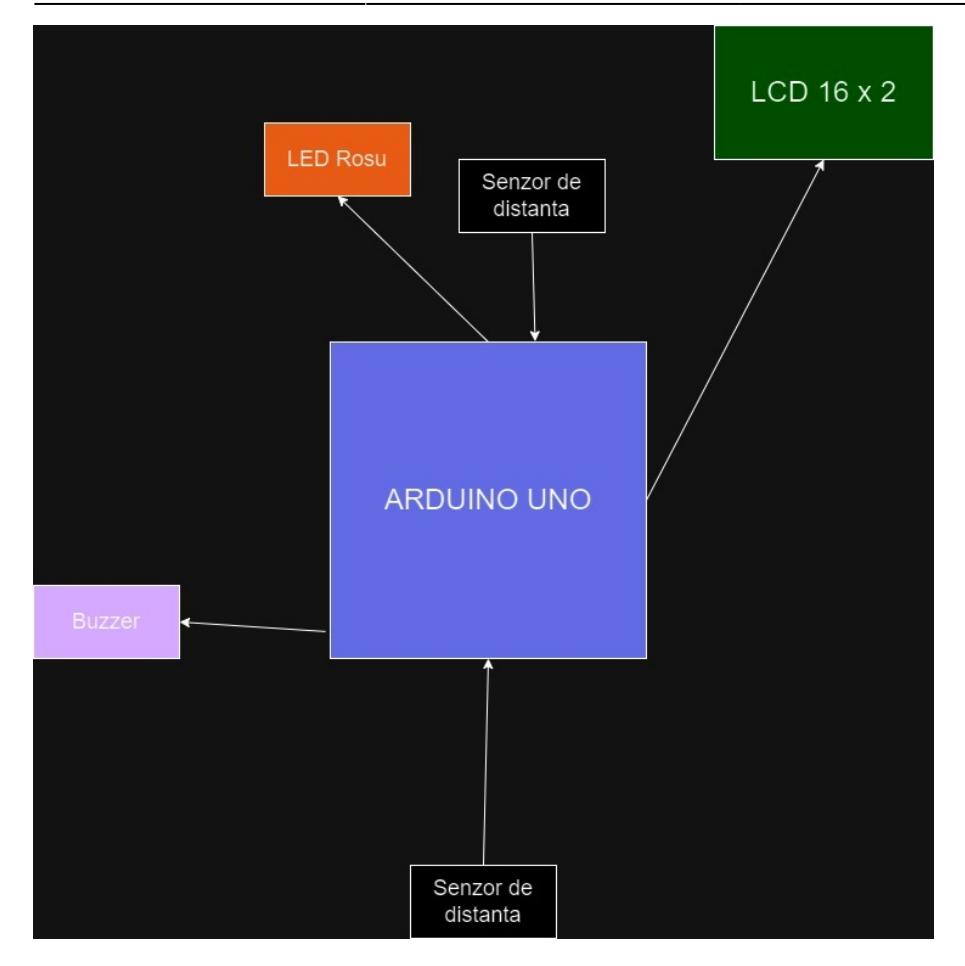

#### **Hardware Design**

Componente:

1x Arduino UNO 2x Senzor de distanta HC-SR04 1x Buzzer 1x Ecran LCD 1x LED 1x Breadboard 1x Rezistenta 430Ω

#### $\pmb{\times}$

Proiectul in beta:

CS Open CourseWare - http://ocw.cs.pub.ro/courses/

# **Descrierea aplicației (firmware):**

**Software Design**

Această aplicație este destinată unui sistem de asistență la parcare pentru un vehicul. Utilizează un ecran LCD pentru afișarea distanțelor măsurate de senzorii ultrasunete montați în față și în spatele vehiculului. Un buzzer și un LED sunt folosite pentru a avertiza șoferul în cazul în care există un obstacol la o distanță periculoasă.

**Cod:**

```
 #include <Wire.h>
 #include <LiquidCrystal_I2C.h>
 // LCD-ul este initializat de la adresa 0x3F
 LiquidCrystal_I2C lcd(0x3F, 16, 2);
```
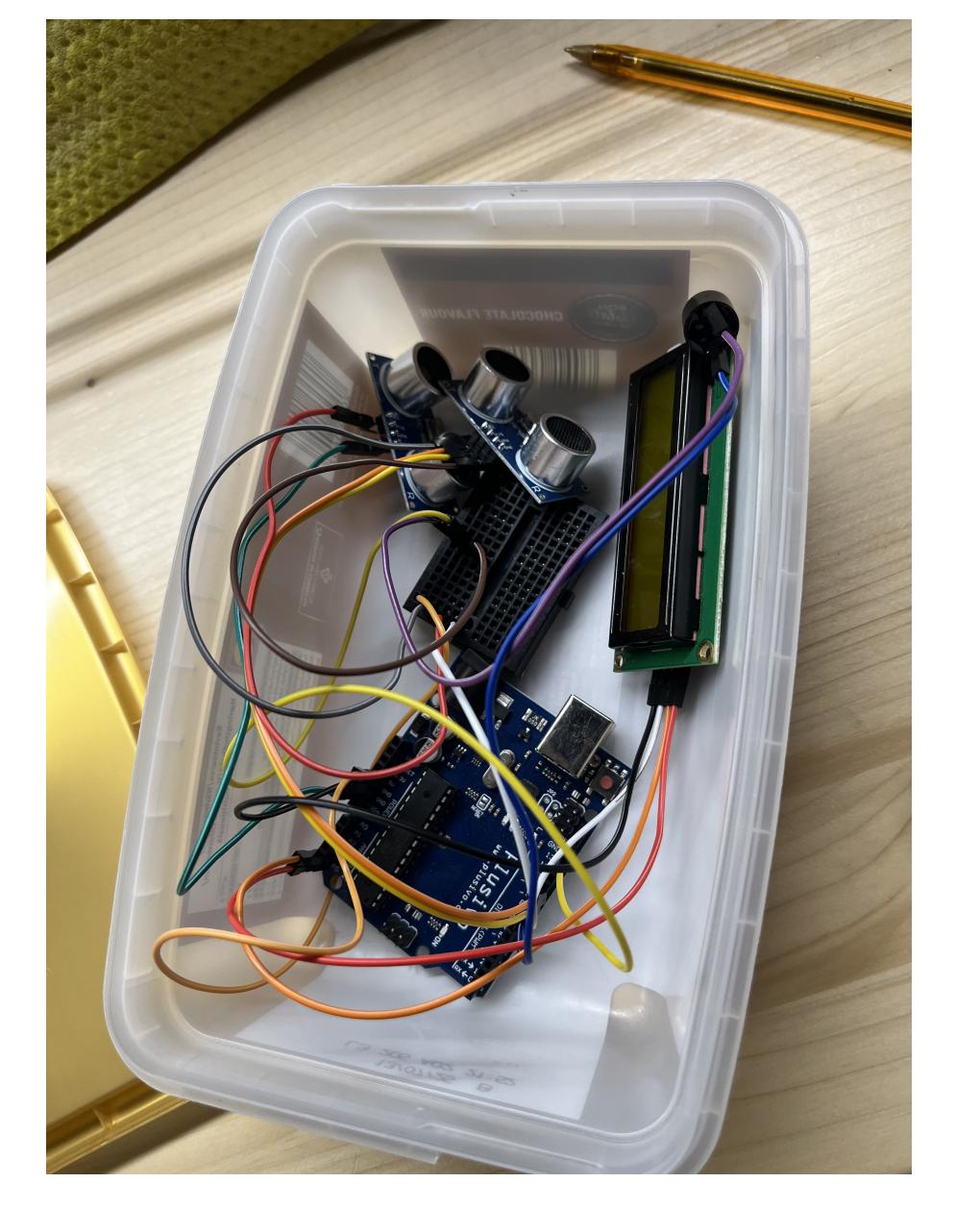

```
 // pinii pentru HC-SR04
  const int trigPinFront = 13;
  const int echoPinFront = 12;
  const int trigPinBack = 4;
  const int echoPinBack = 3;
  // distantele fata de obstacolele din fata si din spatele vehiculului
  float distanceFront, distanceBack;
  // pinul pentru buzzer
  #define speakerPin 9
  // pinul pentru led
  #define ledpin 10
  // variabile pentru masurarea timpului
  unsigned long previous Millis = 0;
  const long interval = 1000; // 1s
   void setup() {
     Serial.begin(9600);
     // setez pinul ledului pe output
     pinMode(ledpin, OUTPUT);
     // initializez LCD-ul
     lcd.begin();
     lcd.backlight();
     // setez cursorul pe prima linie
     lcd.setCursor(0, 0);
     // initializez pinul pentru buzzer si ma asigur ca e oprit la inceput
     pinMode(speakerPin, OUTPUT);
     digitalWrite(speakerPin, LOW);
     // initializez pinii pentru senzori
     // trigger ON = incep sa transmit ultrasunete, echo masoara durata
semnalului
     pinMode(trigPinFront, OUTPUT);
     pinMode(echoPinFront, INPUT);
     pinMode(trigPinBack, OUTPUT);
    pinMode(echoPinBack, INPUT);
   }
   float getDistance(int trigPin, int echoPin) {
     // trimite un impuls pe pinul trig, ma asigur inainte ca trig este in
repaus
     digitalWrite(trigPin, LOW);
     delayMicroseconds(2);
```

```
 digitalWrite(trigPin, HIGH);
     delayMicroseconds(10);
     digitalWrite(trigPin, LOW);
     // masoara durata pe pinul echo
    long duration = pulseIn(echoPin, HIGH);
     // distanta = durata (dus - intors) * viteza de propagare a sunetului
    float distance = (duration / 2.0) * 0.0343;
     // returnez distanta
     return distance;
   }
void loop() {
  unsigned long currentMillis = millis();
   if (currentMillis - previousMillis >= interval) {
     previousMillis = currentMillis;
     // distanta pentru senzorul din fata
    distanceFront = getDistance(trigPinFront, echoPinFront);
     // distanta pentru senzorul din spate
     distanceBack = getDistance(trigPinBack, echoPinBack);
     // afisez distantele pe LCD
     lcd.clear();
     lcd.setCursor(0, 0);
     lcd.print("Front: ");
     lcd.print(distanceFront);
     lcd.print(" cm");
     // mut cursorul pe al doilea rand al ecranului
     lcd.setCursor(0, 1);
     lcd.print("Back: ");
     lcd.print(distanceBack);
    lcd.print(" cm");
   }
   // verific care este cea mai mica distanta pana la obstacol (fata sau
spate)
   float minDistance = min(distanceFront, distanceBack);
   if (minDistance <= 20) {
     // calculez intensitatea led-ului in functie de distanta
    int ledIntensity = map(minDistance, 1.67, 20, 255, 1);
     // emit semnale acustice
    int buzzerSpeed = map(minDistance, 1, 20, 100, 500);
    unsigned long beepEnd = millis() + interval;
```
Last update: 2024/05/26 18:19 pm:prj2024:ddosaru:nadolu.alexandru http://ocw.cs.pub.ro/courses/pm/prj2024/ddosaru/nadolu.alexandru

```
 while (millis() < beepEnd) {
       // setez intensitatea LED-ului
       analogWrite(ledpin, ledIntensity);
       analogWrite(speakerPin, 255);
       delay(buzzerSpeed / 2);
      analogWrite(speakerPin, 0);
      analogWrite(ledpin, 0);
       delay(buzzerSpeed / 2);
     }
   } else {
     // opresc semnalele acustice si luminoase
     digitalWrite(speakerPin, LOW);
    analogWrite(ledpin, 0);
   }
}
```
## **Rezultate Obţinute**

Un videoclip cu proiectul se poate vedea mai jos:

## **Concluzii**

Un proiect la care am lucrat de drag, foarte challenging si frumos, de care imi voi aminti cu placere.

#### **Download**

O arhivă (sau mai multe dacă este cazul) cu fişierele obţinute în urma realizării proiectului: surse, scheme, etc. Un fişier README, un ChangeLog, un script de compilare şi copiere automată pe uC crează întotdeauna o impresie bună  $\bigcirc$ .

Fişierele se încarcă pe wiki folosind facilitatea \*Add Images or other files. Namespace-ul în care se încarcă fişierele este de tipul \*:pm:prj20??:c?\* sau \*:pm:prj20??:c?:nume\_student\*\* (dacă este cazul). \*Exemplu:\* Dumitru Alin, 331CC → \*:pm:prj2022:cc:dumitru\_alin\*.

 $\pmb{\times}$ 

## **Jurnal**

Puteți avea și o secțiune de jurnal în care să poată urmări asistentul de proiect progresul proiectului.

## **Bibliografie/Resurse**

- <https://ocw.cs.pub.ro/courses/pm/lab/lab0-2023>
- <https://ocw.cs.pub.ro/courses/pm/lab/lab3-2023-2024>
- <https://ocw.cs.pub.ro/courses/pm/lab/lab6-2023-2024>
- <https://www.youtube.com/watch?v=0Lhgd8PQmn0>
- <https://www.ardumotive.com/how-to-use-a-buzzer-en.html>

#### [Export to PDF](http://ocw.cs.pub.ro/?do=export_pdf)

From: <http://ocw.cs.pub.ro/courses/> - **CS Open CourseWare**

Permanent link: **<http://ocw.cs.pub.ro/courses/pm/prj2024/ddosaru/nadolu.alexandru>**

Last update: **2024/05/26 18:19**